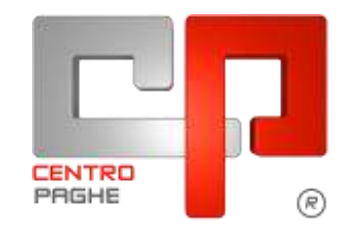

Gruppo Centro Paghe

# **AGGIORNAMENTO E 12/10/2015**

### **SOMMARIO**

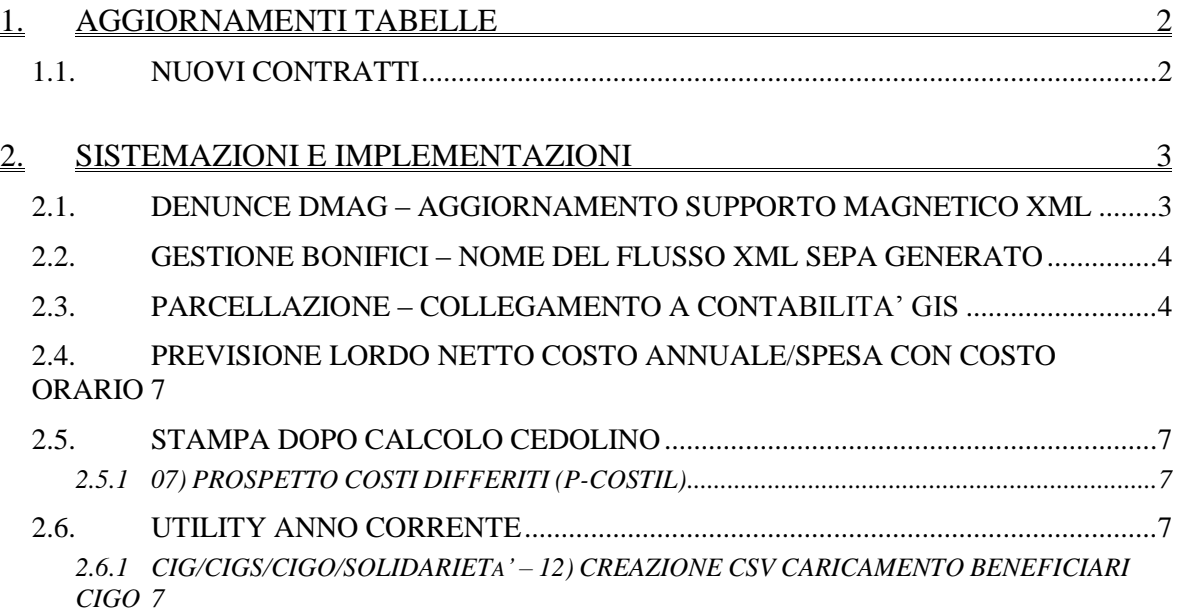

## <span id="page-1-0"></span>**1. AGGIORNAMENTI TABELLE**

### <span id="page-1-1"></span>**1.1. NUOVI CONTRATTI**

#### **Intersettoriale Commercio - CONFLAVORO PMI - CONF.I.L. (F099)**

il presente contratto, stipulato da CONFLAVORO PMI - CONF.I.L., si applica al personale dipendente delle imprese del commercio, terziario, distribuzione, servizi.

#### **Intersettoriale Pubblici Esercizi e Turismo - CONFLAVORO PMI - CONF.I.L. (F100)**

il presente contratto, stipulato da CONFLAVORO PMI - CONF.I.L., si applica al personale dipendente delle imprese del commercio, terziario, distribuzione, servizi. *(U13)*

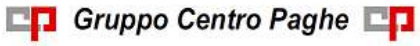

## <span id="page-2-0"></span>**2. SISTEMAZIONI E IMPLEMENTAZIONI**

### <span id="page-2-1"></span>**2.1. DENUNCE DMAG – AGGIORNAMENTO SUPPORTO MAGNETICO XML**

In data 16 settembre è stata rilasciata dall'INPS la versione 2.3 delle specifiche tecniche per le modalità di invio dati denunce DMAG.

In tale aggiornamento è prevista la comunicazione di una nuova informazione relativa all'attestazione per la fruizione dell'agevolazione GIOV. In particolare, per godere del beneficio richiesto con indicazione del Tipo Retribuzione Y e campo CODAGIO con valori B1/B2/B3 è necessaria la sottoscrizione della dichiarazione "Il sottoscritto dichiara sotto la propria responsabilità di aver rispettato le condizioni occupazionali minime (102 giornate) di cui all'art. 5, comma 3, lett. B), della Legge 11 agosto 2014, n. 116". Tale risultato si ottiene apponendo la spunta nel nuovo campo **Dic.ass.OTD agev.L.91/14** previsto in anagrafica aziende della gestione DMAG nella sezione **dati da inserire manualmente**.

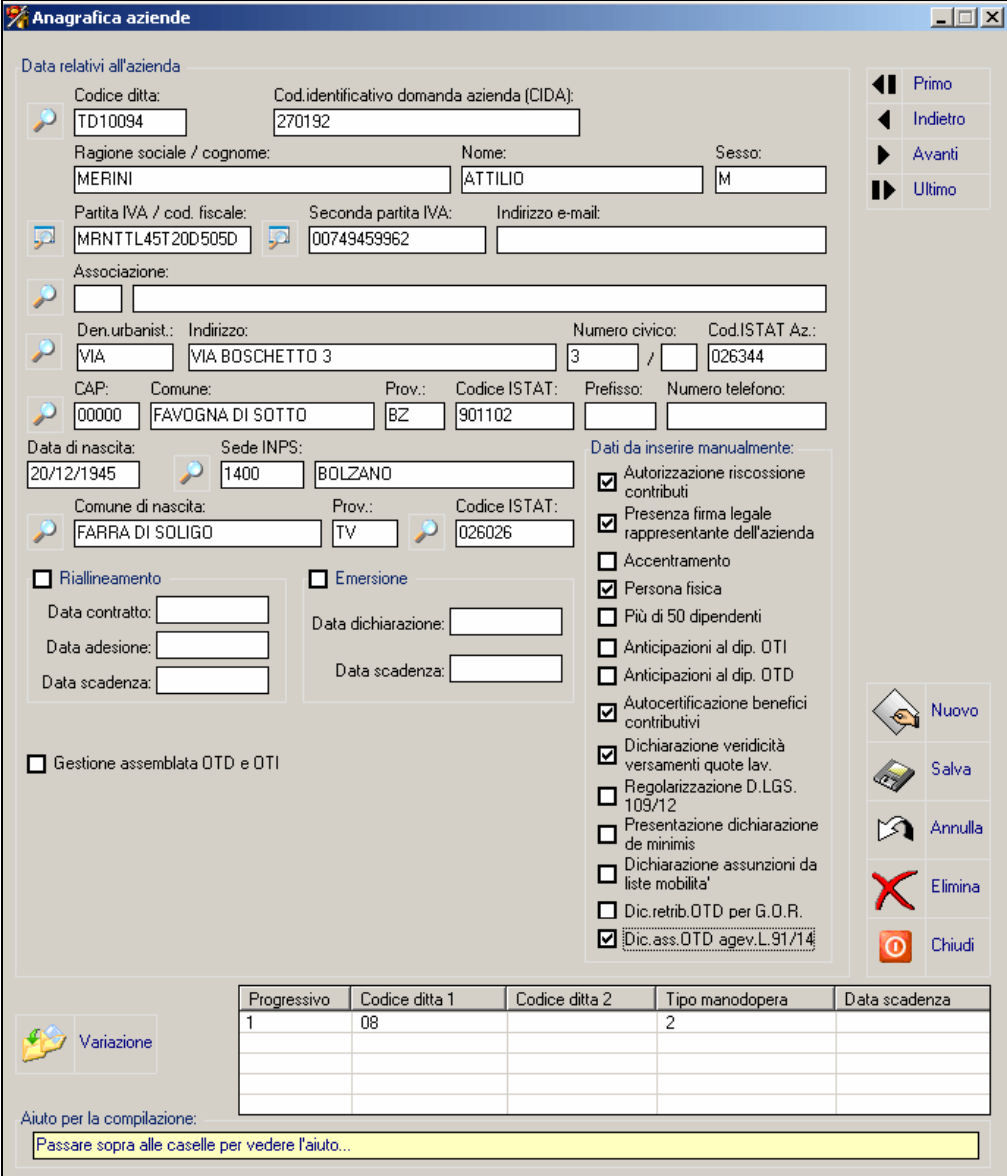

Il nuovo dato viene poi comunicato a partire dal terzo trimestre 2015 nel normale flusso XML DMAG attraverso il nuovo nodo <DICHGIOVAGR> che assume valore **S** in caso di sottoscrizione della dichiarazione ed **N** in tutti gli altri casi. *(U36)*

#### <span id="page-3-0"></span>**2.2. GESTIONE BONIFICI – NOME DEL FLUSSO XML SEPA GENERATO**

E' stato reso meno vincolante il controllo effettuato sul completamento dei campi **Nome supporto** ed **Estensione supporto**. Nel caso venga compilata solo una delle due informazioni, viene ora presentato un messaggio di avviso, non più bloccante.

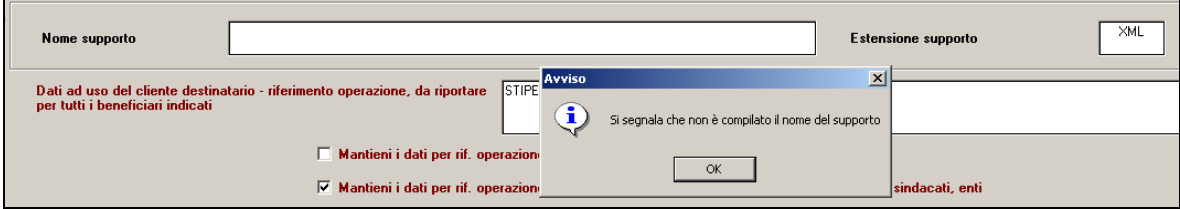

Anche in tale situazione nella finestra di predisposizione dei supporti magnetici, la pressione del pulsante **Sfoglia** presenterà una finestra che consente non solo la scelta della cartella di destinazione del supporto ma anche di precisare il nome da attribuire. *(U36)*

### <span id="page-3-1"></span>**2.3. PARCELLAZIONE – COLLEGAMENTO A CONTABILITA' GIS**

E' stata implementata la procedura di collegamento alla contabilità GIS, inserita nel menù di utilità:

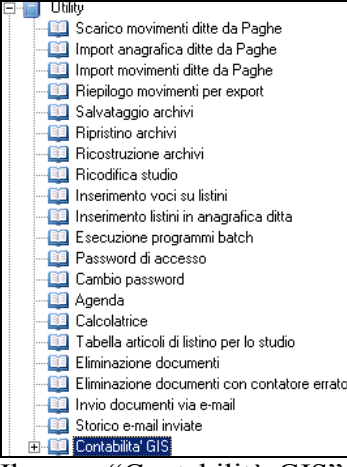

Il ramo "Contabilità GIS" si sviluppa in cinque funzioni: le prime quattro per impostare codici e tabelle di collegamento tra parcellazione e contabilità, l'ultima per generare i file

**En Gruppo Centro Paghe** 

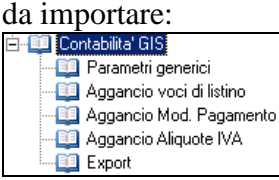

1. Parametri generici

Viene visualizzata la mappa di configurazione dei seguenti parametri:

Causale con cui registrare la parcella in contabilità,

- Numero registro iva su cui va stampata la fattura,
- Numero attività,
- Conto ricavi cui attribuire le voci in mancanza di diversa indicazione che vedremo nella tabella "Voci di listino",
- Conto spese,
- Conto cassa previdenziale (CPR)

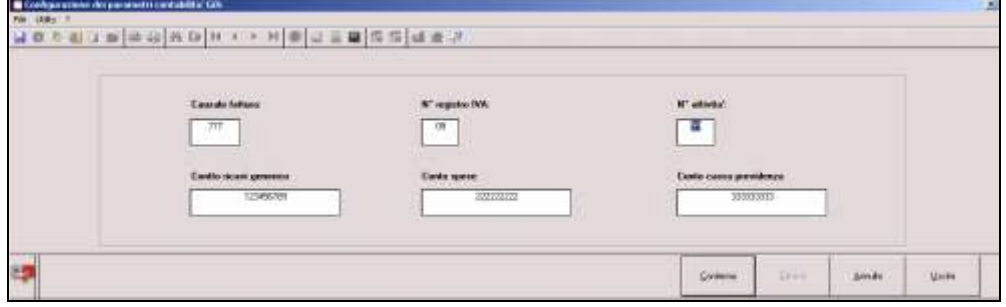

#### 2. Voci di listino

Viene visualizzata la mappa che permette di registrare una voce in un conto diverso dal "Conto ricavi generico" di cui al punto precedente. Il programma testa se una voce è presente in questa tabelle e in caso affermativo la registra con il conto qui indicato (casella GIS"), altrimenti la registra sul conto generico.

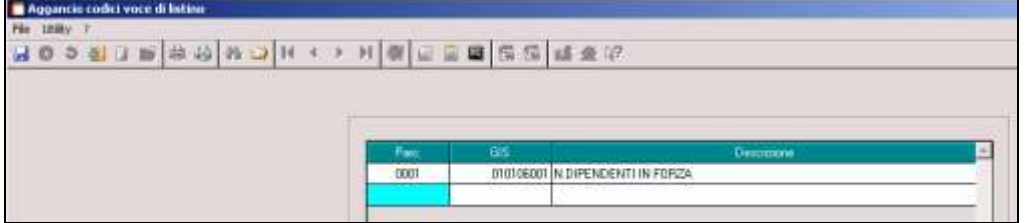

#### 3. Modalità di pagamento

Viene visualizzata la mappa che permette di generare il pagamento contestuale: se e solo se si intende registrare l'avvenuto pagamento contemporaneamente alla registrazione della parcella, vanno indicati il codice pagamento del cliente, la causale ed il conto GIS.

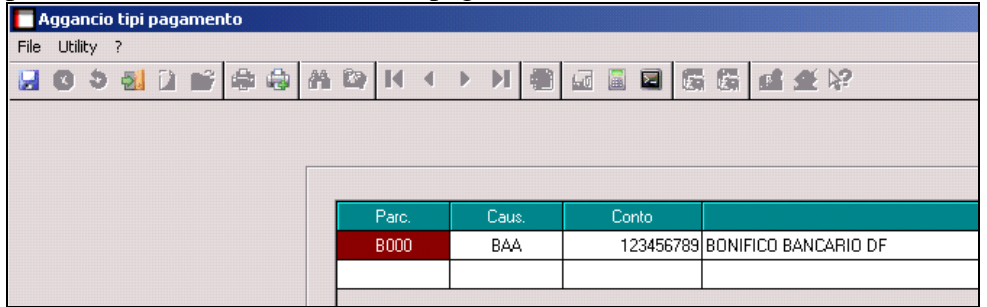

#### 4. Aliquote iva

Viene visualizzata la mappa di trascodifica dei codici iva utilizzati tra parcellazione e contabilità.

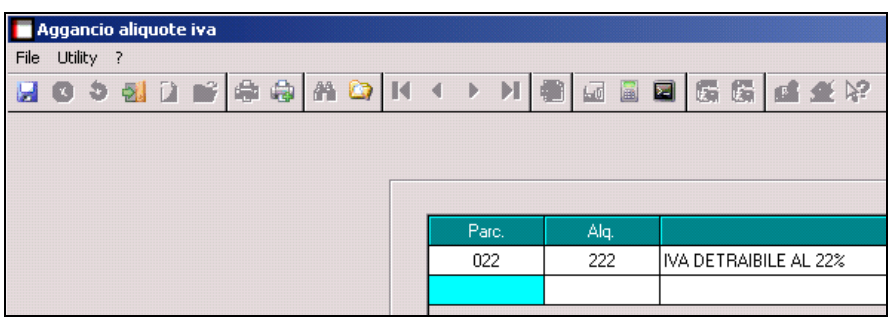

5. Export

Viene visualizzata la mappa che permette di scegliere le parcelle da contabilizzare. Sono disponibili i consueti filtri presenti nelle mappe della parcellazione: è quindi permesso visualizzare in base alla numerazione, al periodo ed al cliente.

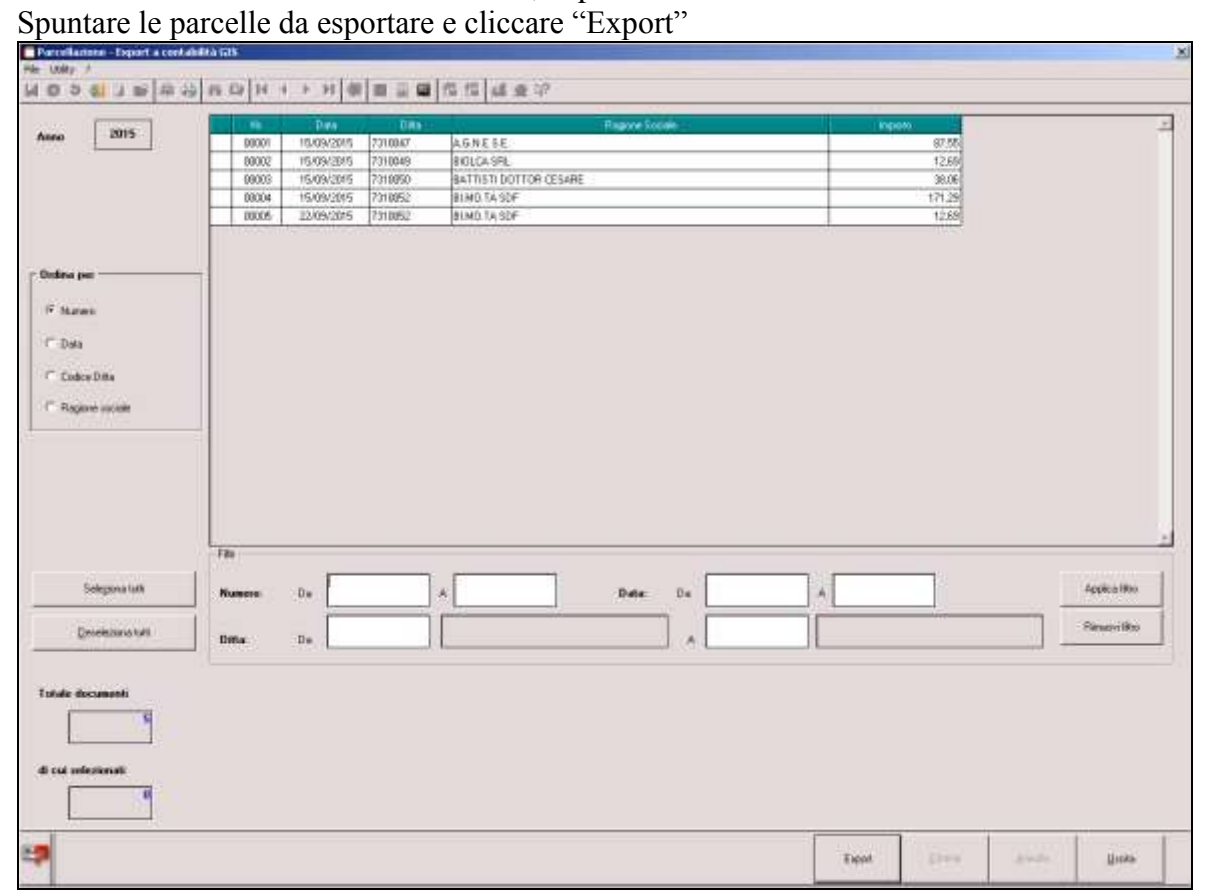

Il programma genera i file necessari alla contabilità e, come di consueto, vanno salvati nella cartella voluta:

Gruppo Centro Paghe

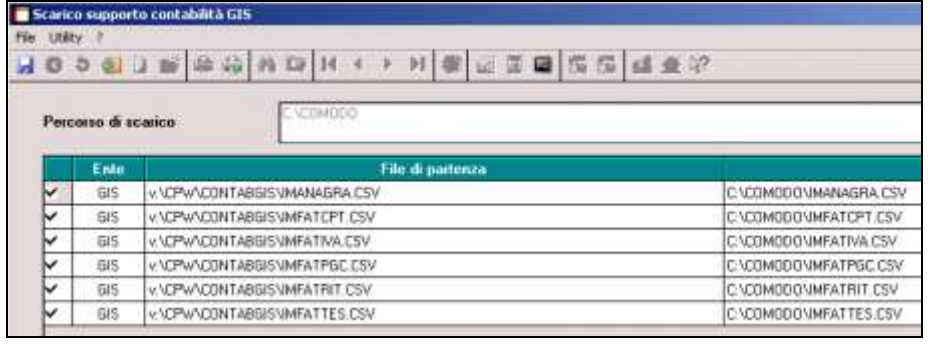

Per l'attivazione del presente servizio contattare il Centro di riferimento. *(U35)*

### <span id="page-6-0"></span>**2.4. PREVISIONE LORDO NETTO COSTO ANNUALE/SPESA CON COSTO ORARIO**

È stata implementata la colonna "DIV.ORARIO" nella stampa derivante dalla "Previsione Lordo –Netto-Costo annuale e spesa con costo orario" presente in Utility anno corrente. Utility anno corrente :

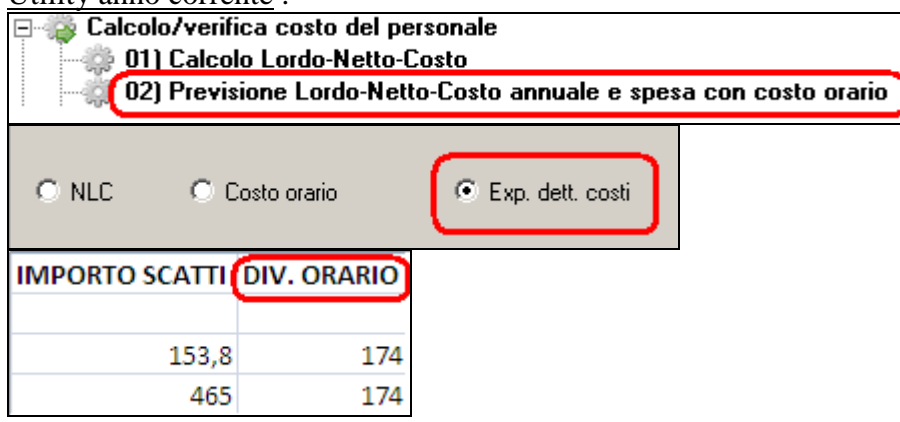

Nella stampa in formato excel verrà quindi prodotta la stampa con la nuova colonna sopra citata (DIV.ORARIO) e riporterà il divisore orario presente in ciascun dipendente. *(U44)*

### <span id="page-6-1"></span>**2.5. STAMPA DOPO CALCOLO CEDOLINO**

#### <span id="page-6-2"></span>**2.5.1 07) PROSPETTO COSTI DIFFERITI (P-COSTIL)**

Implementata la stampa presente dopo il calcolo cedolino in "*Stampe: CO-STI/ACCANTONAMENTI "07) Prospetto costi differiti".* Ora la stampa calcola correttamente lo 0,5% del Fondo garanzia per i dirigenti. *(U11)*

## <span id="page-6-3"></span>**2.6. UTILITY ANNO CORRENTE**

#### <span id="page-6-4"></span>**2.6.1 CIG/CIGS/CIGO/SOLIDARIETA' – 12) CREAZIONE CSV CARICAMEN-TO BENEFICIARI CIGO**

Con Messaggio INPS n.5919 del 24/09/2015 u.s. l'Istituto ha provveduto ad indicare le nuove istruzioni per la presentazione delle domande per gli eventi di sospensione o riduzione verificatesi dalla data del 24/09/2015.

Nel particolare, la novella legislativa prevede che domande siano corredate dall'elenco dei nominativi dei lavoratori interessati alla sospensione/riduzione di orario nonché dal numero dei lavoratori mediamente occupati nel semestre precedente distinti per orario contrattuale: a tal fine i datori di lavoro dovranno allegare un file in formato CSV contenente alcuni dati sugli addetti alla Unità Produttiva interessata.

Per venire incontro a questa nuova incombenza abbiamo provveduto ad implementare nella sezione CIG/CIGS/CIGO/SOLIDARIETA' la nuova utility per l'estrazione del file CSV da allegare alle nuove domande per gli eventi di sospensione o riduzione.

Similmente a quanto già viene fatto per il file beneficiari viene permessa la scelta di una sola ditta per volta all'interno della quale è possibile scegliere quali dipendenti estrarre ed eventualmente alterare/compilare i dati richiesti

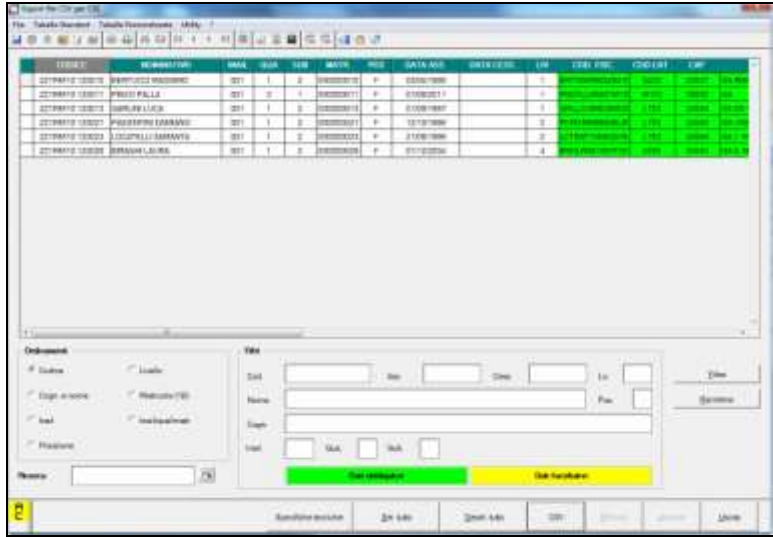

> Colonna "**COD. FISC.**" è un campo obbligatorio e viene precompilato prelevando il dato da Anagrafica Dipendente;

> Colonna "**COD CAT.**" è un campo obbligatorio e viene precompilato prelevando il dato da Anagrafica Dipendente;

> Colonna "**CAP**" è un campo obbligatorio e viene precompilato prelevando il dato da Anagrafica Dipendente;

> Colonna "**INDIRIZZO**" è un campo obbligatorio e viene precompilato prelevando il dato da Anagrafica Dipendente;

> Colonna "**EMAIL**" è un campo obbligatorio e viene precompilato prelevando il dato da Anagrafica Dipendente, se il dato non è compilato leggiamo il campo da Anagrafica Ditta e se non presente alcun dato risulta a cura utente la compilazione

> Colonna "**TELEFONO**" è un campo obbligatorio e viene precompilato prelevando il dato da Anagrafica Dipendente, se il dato non è compilato leggiamo il campo da Anagrafica Ditta e se non presente alcun dato risulta a cura utente la compilazione

> Colonna "**QUAL**" è un campo obbligatorio e viene precompilato come di seguito:

- Se qualifica INPS =  $2 o Y o R o X$  allora viene riportato "I"

- Se qualifica INPS = 1 o 7 o V o W allora viene riportato "O"

- Se qualifica INPS = 5 o P o T allora riportato "A"

- Per tutte le altre qualifiche INPS viene riportato "X"

> Colonna "**MANSIONE**" è un campo facoltativo e viene precompilato prelevando il dato da Anagrafica Dipendente

> Colonna "**ORARIO**" è un campo obbligatorio e viene precompilato prelevando il dato dalla tabella contrattuale. Attenzione il dato deve essere intero e non riproporzionato in caso di part-time inoltre il formato è esposto moltiplicato per 100 (ad esempio 40 ore settimanali  $= 4000$ 

> Colonna "**P.T.**" è un campo obbligatorio e viene precompilato testando la percentuale part-time del dipendente per cui:

- Se "blank" viene riportato "F"

- Se compilato viene riportato "P"

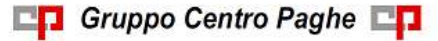

> Colonna "**CIG**" è un dato obbligatorio e viene precompilato con "S" a cura utente modificare il dato.

> Colonna "**GG FERIE**" è un campo facoltativo e viene precompilato con valore 0 a cura utente modificare il dato

> Colonna "**EVENTO**" è un campo facoltativo a cura utente l'eventuale inserimento del dato con:

- $-L = Lie$ enziamento
- $-D =$ Dimissioni
- $-A =$  Assunzione

> Colonna "**DATA**" è un campo facoltativo legato al precedente dato "EVENTE" a cura utente l'eventuale inserimento del dato

> Colonna "**50%**" è un dato obbligatorio e viene precompilato con "N" a cura utente modificare il dato.

Per dare risalto ai campi obbligatori e/o facoltativi che servono per il tracciato abbiamo evidenziato le colonne rispettivamente:

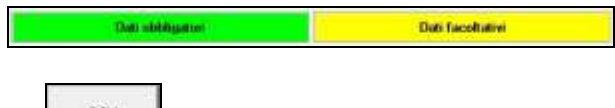

Alla pressione del tasto  $\begin{bmatrix} \cos \theta \\ \cos \theta \end{bmatrix}$  verrà chiesto il percorso dove salvare il file in formato **CSV** 

ATTENZIONE: Abbiamo provveduto ad inserire il bottone successive che permette di aprire il file PDF con le specifiche INPS del tracciato CSV *(U11)*

9